# **PlutoSDR and MATLAB Example**

December 1, 2023

Ellarizza Fredeluces

Tokyo University of Marine Science and Technology

## PlutoSDR installation in MATLAB

• Download MATLAB Add-on for PlutoSDR

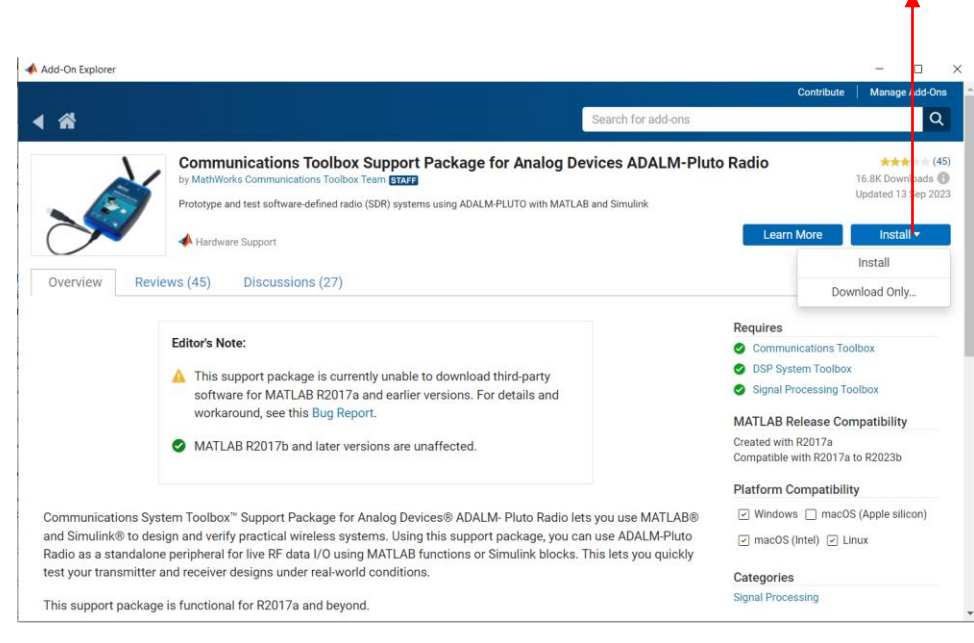

• At some point during installation, you need to plug PlutoSDR to your PC. Click Test Connection and make sure that Radio ID is found.

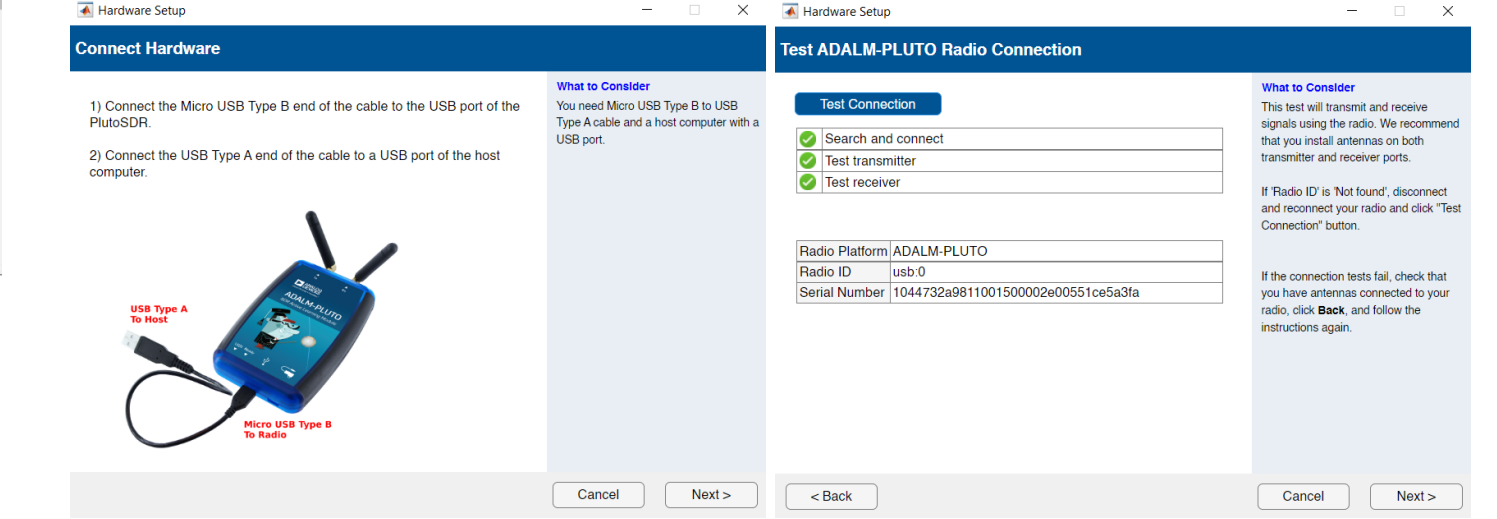

## MATLAB Example

- You can make a copy of the MATLAB example by yourself or simply download it. I downloaded a copy and necessary classes.
- Needs new MATLAB version (2023b) for signal acquisition and tracking objects.

https://jp.mathworks.com/help/satcom/ug/gps-receiver-acquisition-and-tracking-using-pluto-sdr.html

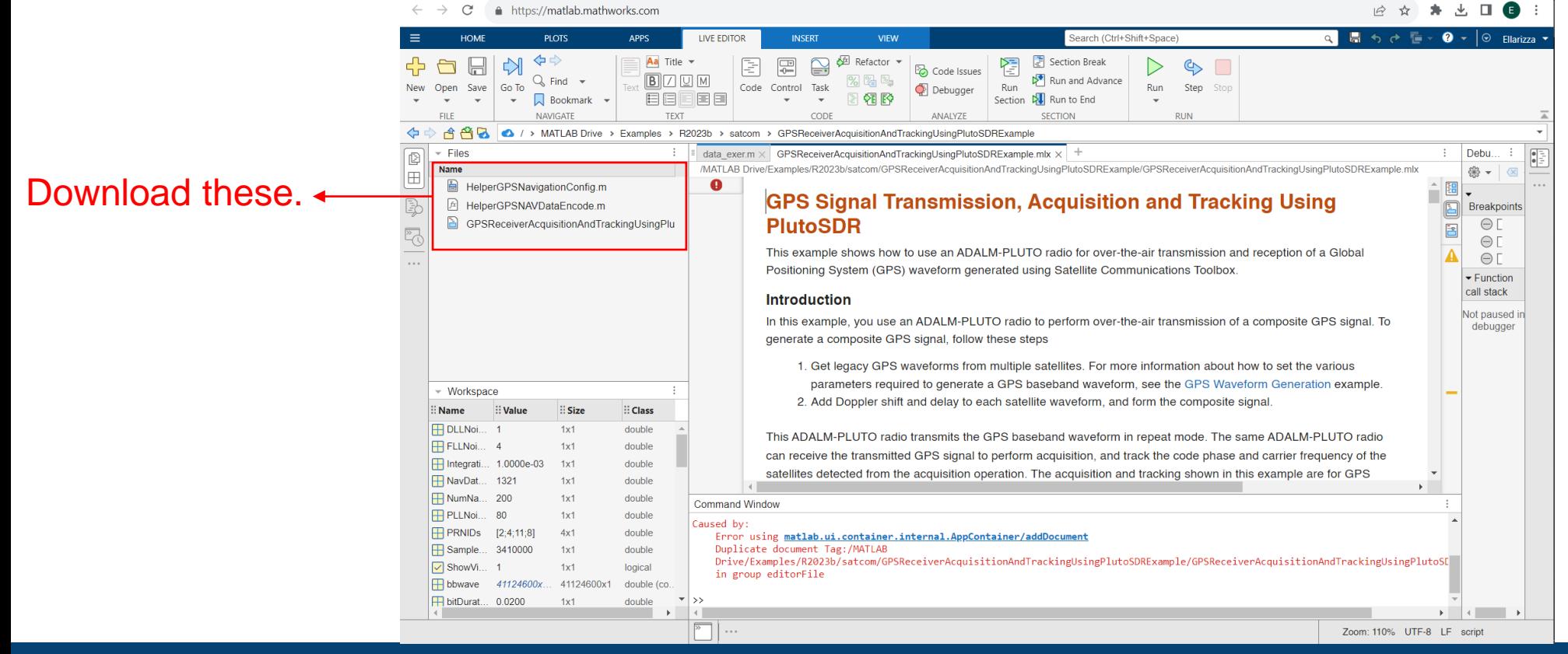

### Contents of MATLAB Example

- Configure Simulation Parameters
- Generate GPS Waveform
- Configure PlutoSDR
- Acquisition and Tracking

### Configure Simulation Parameters

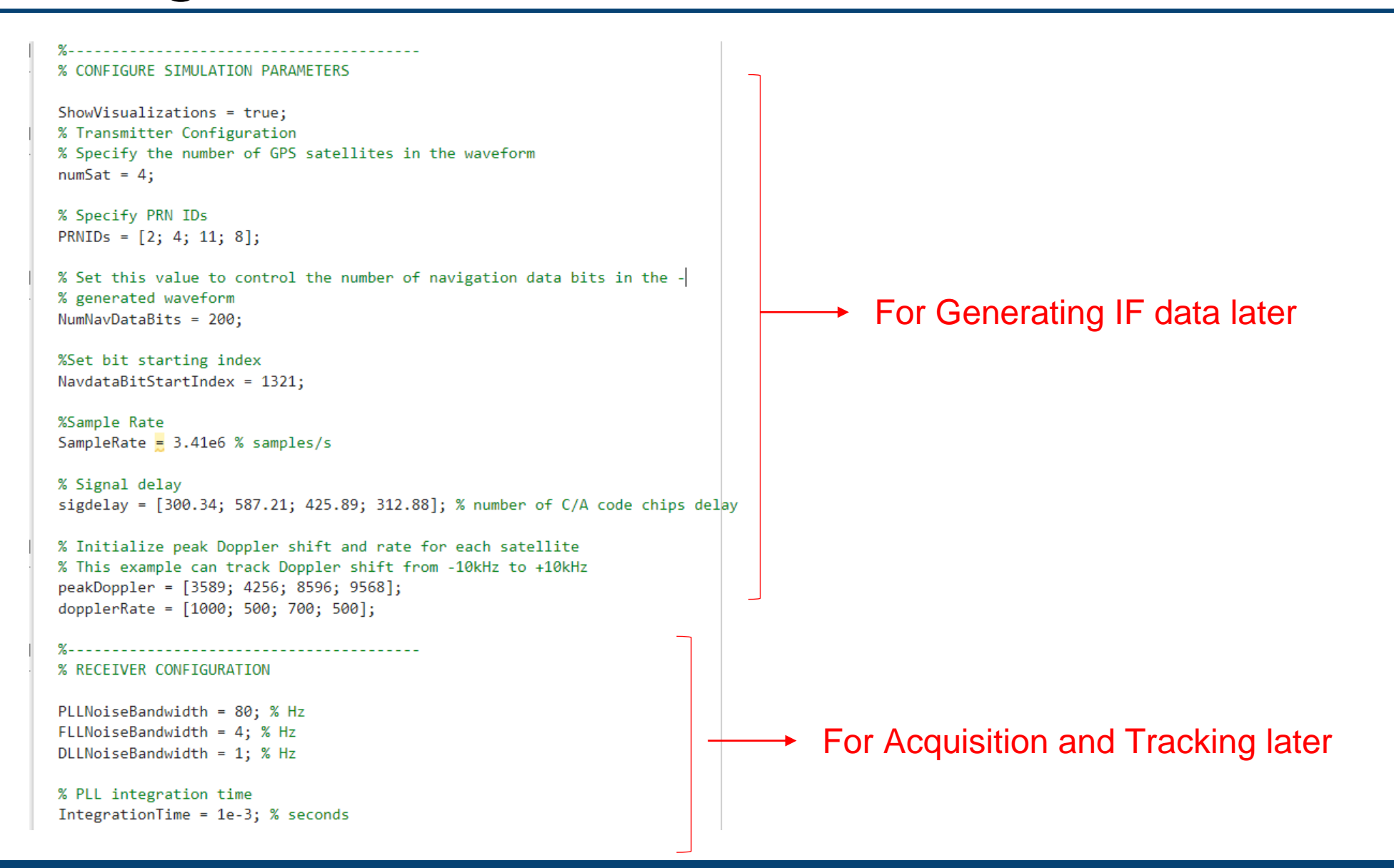

## Generating GPS Waveform

% GENERATE GPS WAVEFORM % transmitting frequency will be at 2.41 GHz % to avoid interference with real signals  $numBitsForDelay = 1;$ % Initialize output waveform resultsig =  $0;$ % Generate waveform from each satellite for  $isat = 1:numSat$ % Create the legacy navigation (LNAV) configuration object  $\frac{1}{1}$  InavConfig = HelperGPSNavigationConfig("SignalType","LNAV","PRNID",PRNIDs(isat));  $\longrightarrow$  Generate Navigation data object % Generate the navigation data bits from the configuration object<br>InavData = HelperGPSNAVDataEncode(lnavConfig); - > Create navigation data bit streams % Configure the GPS waveform generation properties t = lnavConfig.HOWTOW\*6; % First get the initial time % HOWTOW is an indication of the next subframe starting point. Because % each subframe is 300 bits long, you must subtract 300 bits from the % initial value to get the starting value for the first subframe. This % value can be negative as well. Because bit is of a 20 millisecond % duration, to get the time elapsed for bits, you must multiply the bit % index by 20e-3; bitDuration =  $20e-3$ ; % seconds  $pCodeRate = 10.23e6$ : % Hz numPChipsPerNavBit = bitDuration\*pCodeRate; navdatalen = length(lnavData); offsetTime = mod(NavdataBitStartIndex-301, navdatalen)\*bitDuration;  $inittime = t + offsetTime;$ % To model delay, get one extra navigation bit from the previous bit navBitIndices = mod(NavdataBitStartIndex+(-1\*numBitsForDelay:(NumNavDataBits-1)), navdatalen); navBitIndices(navBitIndices==0) = navdatalen;  $navbits = InavData(navBitIndices);$  $navdata = 1-2*navbits;$ upSampledNavData = repelem(navdata, numPChipsPerNavBit, 1);

## Generating GPS Waveform

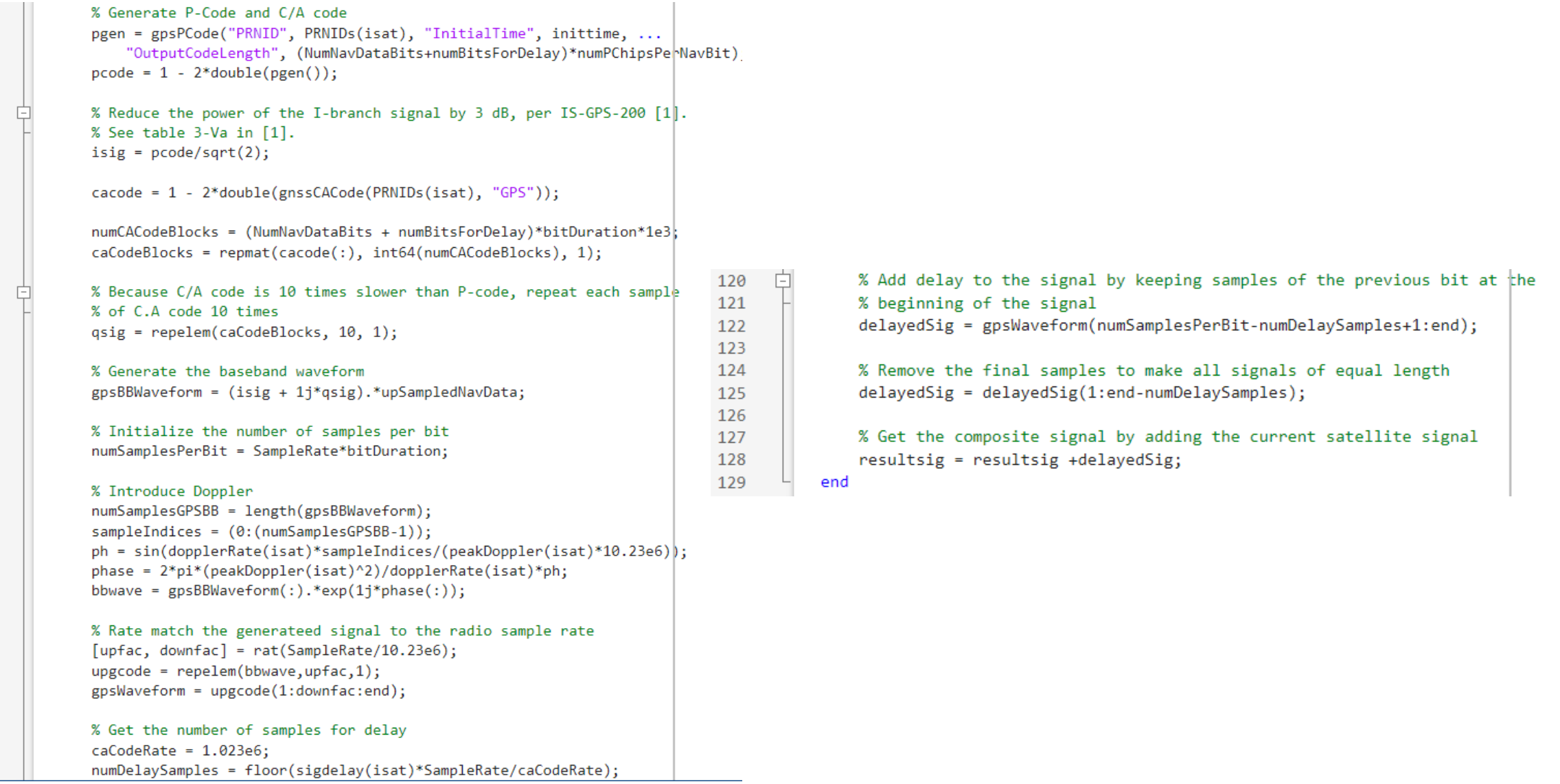

## Configure PlutoSDR

```
% CONFIGURE PLUTOSDR
% Configure Pluto radio transmitter
fs = SampleRate;fc = 2.41e9;tx = sdrtx('Pluto');tx.CenterFrequency = fc;tx.BasebandSampleRate = fs;tx.Gain = -33;transmitRepeat(tx, resultsig);
% Configure Pluto radio receiver
rx = sdrrx("Pluto");
rx.CenterFrequency = fc;rx.BasebandSampleRate = fs;
rx.SamplesPerFrame = 102300;
rx.OutputDataType = "single";
recordDuration = 0.7; % time duration for receiving data, in seconds
rxwaveform = [];
ovrflw Cnt = 0; % count number of overflows to check discontinuities in reception
loopCnt = round(recordDuration/(rx.SamplesPerFrame/fs));
for i = loopCnt[y1, \sim, \text{of}] = \text{rx}();
   ovrflw Cnt = of+ovrflw Cnt;
   rxwaveform = [rxwaveform; y1];end
release(tx);release(rx);
```
### Acquisition and Tracking

#### % ACQUISITION AND TRACKING

initialsync = gnssSignalAcquirer; initialsync.SampleRate = SampleRate;

#### % Consider data that is 1 millisecond long.

```
numSamples = ceil(SampleRate*IntegrationTime);
[allRxInput, prevSamples] = buffer(rxwaveform, numSamples);
nFrames = size(allRxInput, 2);
numdetectsat = 0;
PRNIDSToSearch = 1:32;
```

```
for iBuffer = 1:nFramesbufferWave = allRxInput(:,iBuffer);
```

```
if iBuffer == 1
```
#### Only 1 ms of data is used for acquisition

% This example assumes a hot start for all the satellites. Hence, % acquisition performed only once in this example. When decoding % the almanac data, based on the available satellites, you can % perform acquisition for the visible satellites only. numSamplesForInitSync = SampleRate\*1e-3; % 1 milliseccond  $[y, \text{corrval}] = \text{initialsync}(\text{bufferWave}(1:\text{numSamplesForInitSync}), 1:\beta2);$ PRNIDsToSearch =  $(y(y(:,4).IsDetected,1).PRNID)$ .'; doppleroffsets =  $(y(y(:,4).IsDetected,2).FrequencyOffset).$  $codephoffsets = (y(y(:,4).IsDetected,3).CodePhaseOffset).$ 

% In general, almanac files offer information about available % satellites. Because this example does not perform data decoding, % it depends on the acquisition results for satellite detection. numdetectsat = length(PRNIDsToSearch);

```
disp(['The detected satellite PRN IDs: ' num2str(PRNIDsToSearch)])
if(numdetectsat~0)if ShowVisualizations == 1figure;
        mesh(initialsync.FrequencyRange(1):initialsync.FrequencyResolution:initialsync.FrequencyRange(2),
            0:size(corrval,1)-1,corrval(:,:,1));xlabel("Doppler Offset")
        vlabel("Code Phase Offset")
        zlabel("Correlation")
        msg = "Correlation Plot for PRN ID: " + PRNIDsToSearch(1);
        title(msg)end
end
```
% Initialize all the properties which must be accumulated. accuph = zeros(nFrames,numdetectsat); % Each column represents data from a satellite  $accufqy = zeros(nFrames, numdetectsat);$ accufqyerr = zeros(nFrames,numdetectsat);  $accupherr = zeros(nFrames, numdetectsat);$  $accuintegwave = zeros(nFrames, numdetectsat);$  $accudelay = zeros(nFrames, numdetectsat);$ accudelayerr = zeros(nFrames,numdetectsat);

% Create the signal tracker object that tracks phase, frequency, % and delay in the signal

carrierCodeTrack = gnssSignalTracker; carrierCodeTrack.SampleRate = SampleRate; carrierCodeTrack.IntermediateFrequency = 0; carrierCodeTrack.PLLNoiseBandwidth = PLLNoiseBandwidth; carrierCodeTrack.FLLNoiseBandwidth = FLLNoiseBandwidth; carrierCodeTrack.DLLNoiseBandwidth = DLLNoiseBandwidth; carrierCodeTrack.IntegrationTime = IntegrationTime; carrierCodeTrack.PRNID = PRNIDsToSearch; carrierCodeTrack.InitialFrequencyOffset = doppleroffsets; carrierCodeTrack.InitialCodePhaseOffset = codephoffsets;

end

### Tracking part

### Acquisition and Tracking

[integwave,trackInfo] = carrierCodeTrack(bufferWave);

```
% Accumulate the values to see the results at the end
accuintegwave(iBuffer,:) = integwave;accufqyerr(iBuffer,:) = trackInfo.FrequencyError;accufgy(iBuffer,:) = trackInfo.FrequencyEstimate;accept(1Buffer, :) = trackInfo.PhaseError;accuph(iBuffer,:) = trackInfo.PhaseEstimate;accudelayerr(iBuffer,:) = trackInfo.DelayError;
accudelay(iBuffer,:) = trackInfo.DelayEstimate;
```
### Dump of tracking results

end

if ShowVisualizations == 1 for isat = 1 % To see tracking results for all the detected satellites by using above line groupTitle = ['Tracking Loop Results for Satellite PRN ID:', ... num2str(PRNIDsToSearch(isat))];

figure

% Plot the frequency discriminator output  $subplot(2,1,1)$ plot(accufqyerr(:,isat)) xlabel('Milliseconds') ylabel('Frequency Error') title('Frequency Discriminator Output')

% Plot the FLL output  $subplot(2,1,2)$ plot(accufqy(:,isat)) xlabel('Milliseconds') ylabel('Estimated Frequency Offset') title('FLL Output') sgtitle(['FLL ' groupTitle])

figure

% Plot the phase discriminator output  $subplot(2,1,1)$ plot(accupherr(:,isat)) xlabel('Milliseconds') ylabel('Phase Error') title('Phase Discriminator Output')

% Plot the PLL output  $subplot(2,1,2)$ plot(accuph(:,isat)) xlabel('Milliseconds') ylabel('Estimated Phase') title('PLL Output')

### Plot of Tracking results

### Results

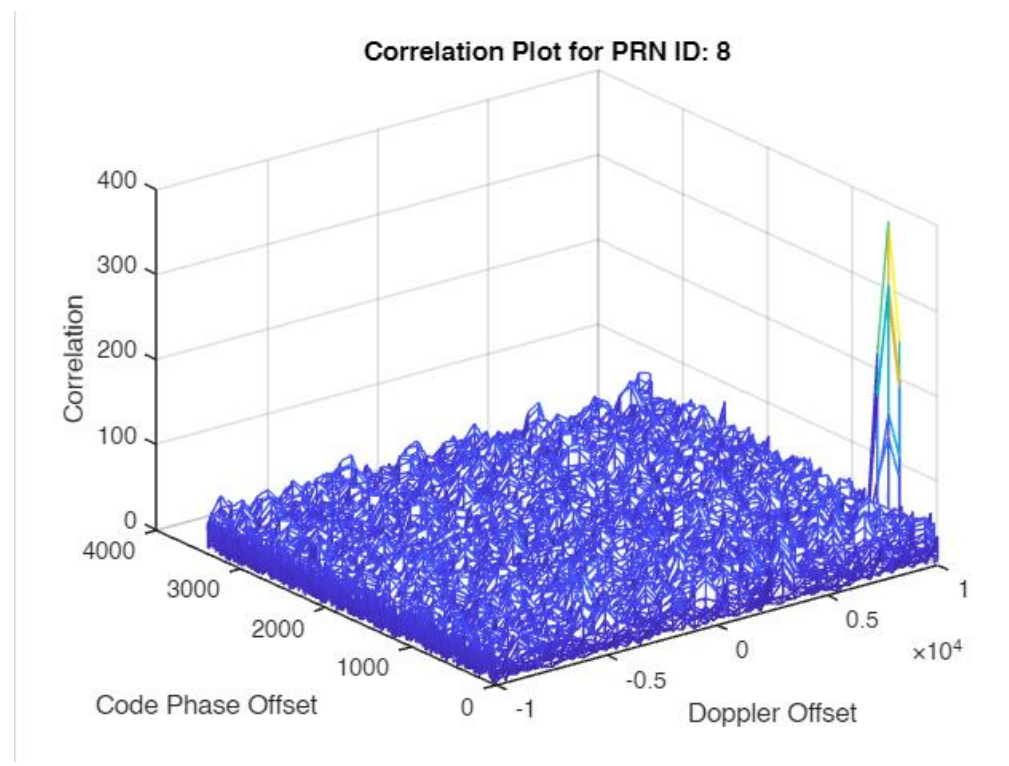

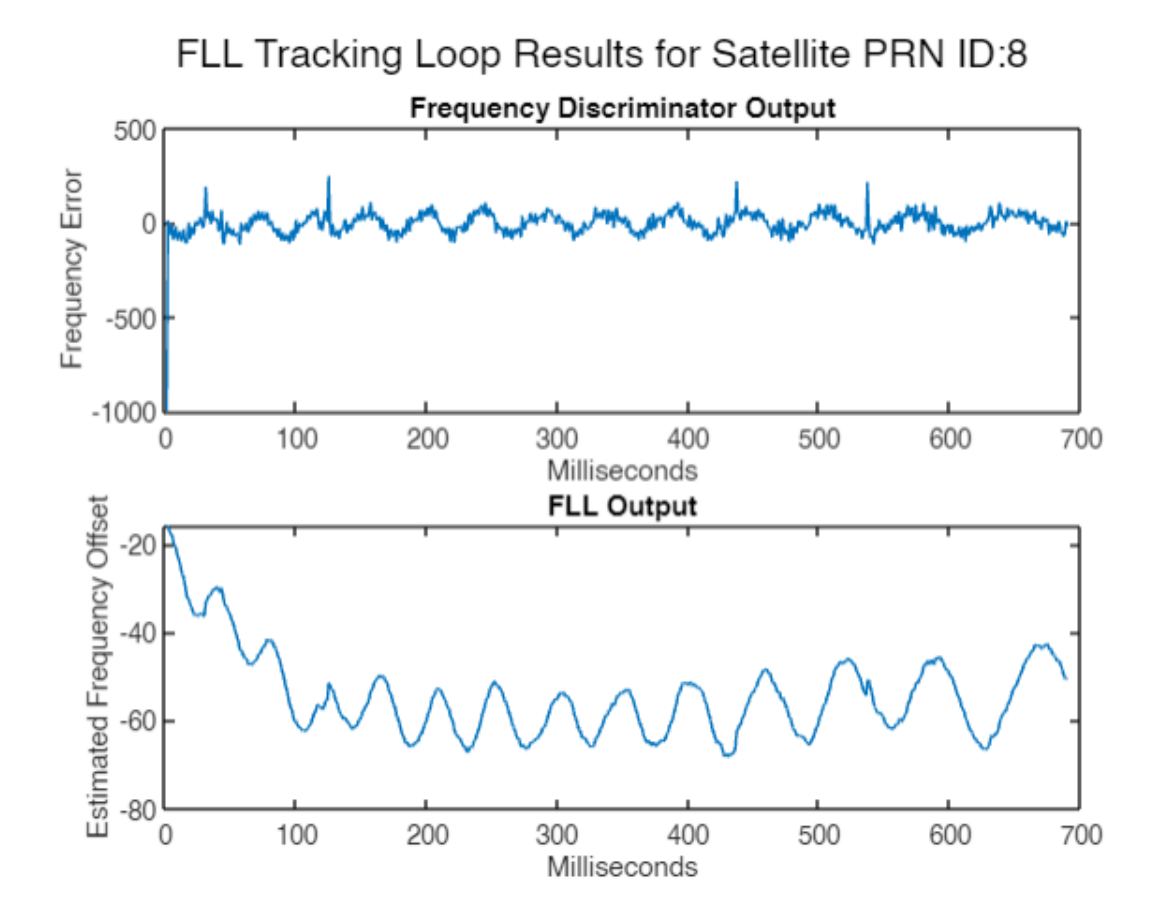

### Results

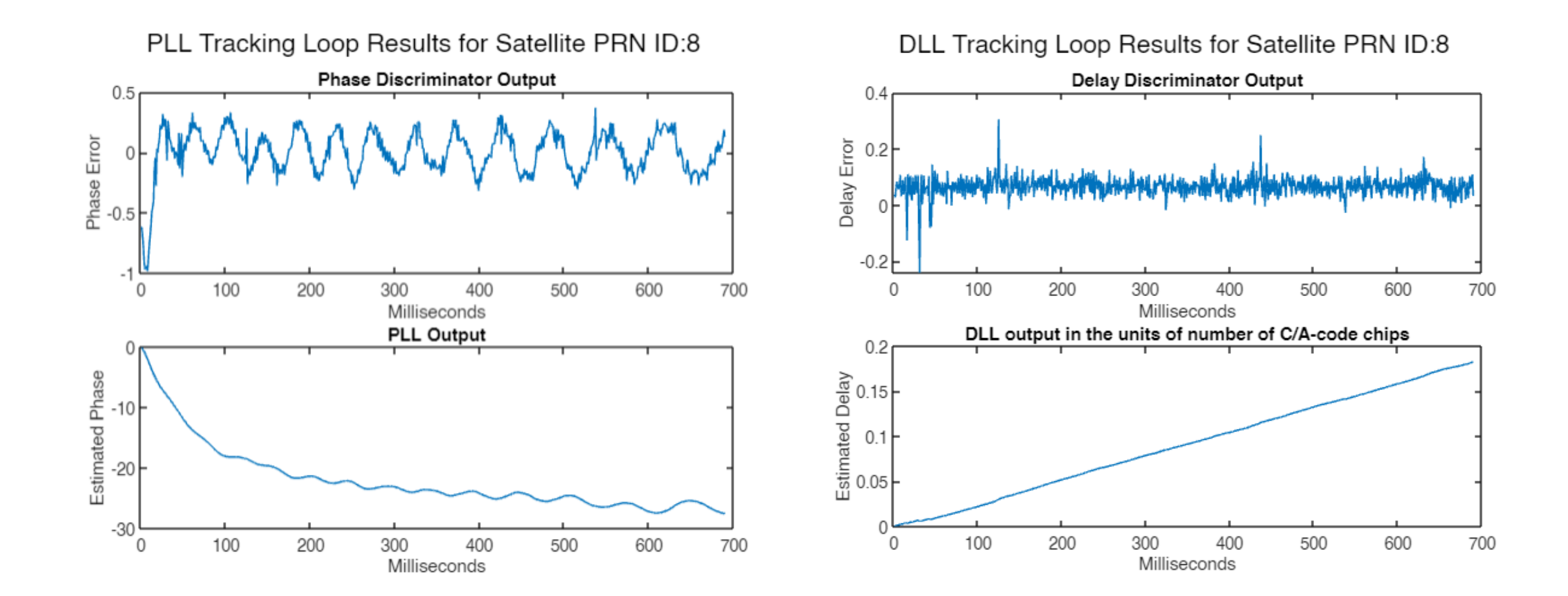

### Results

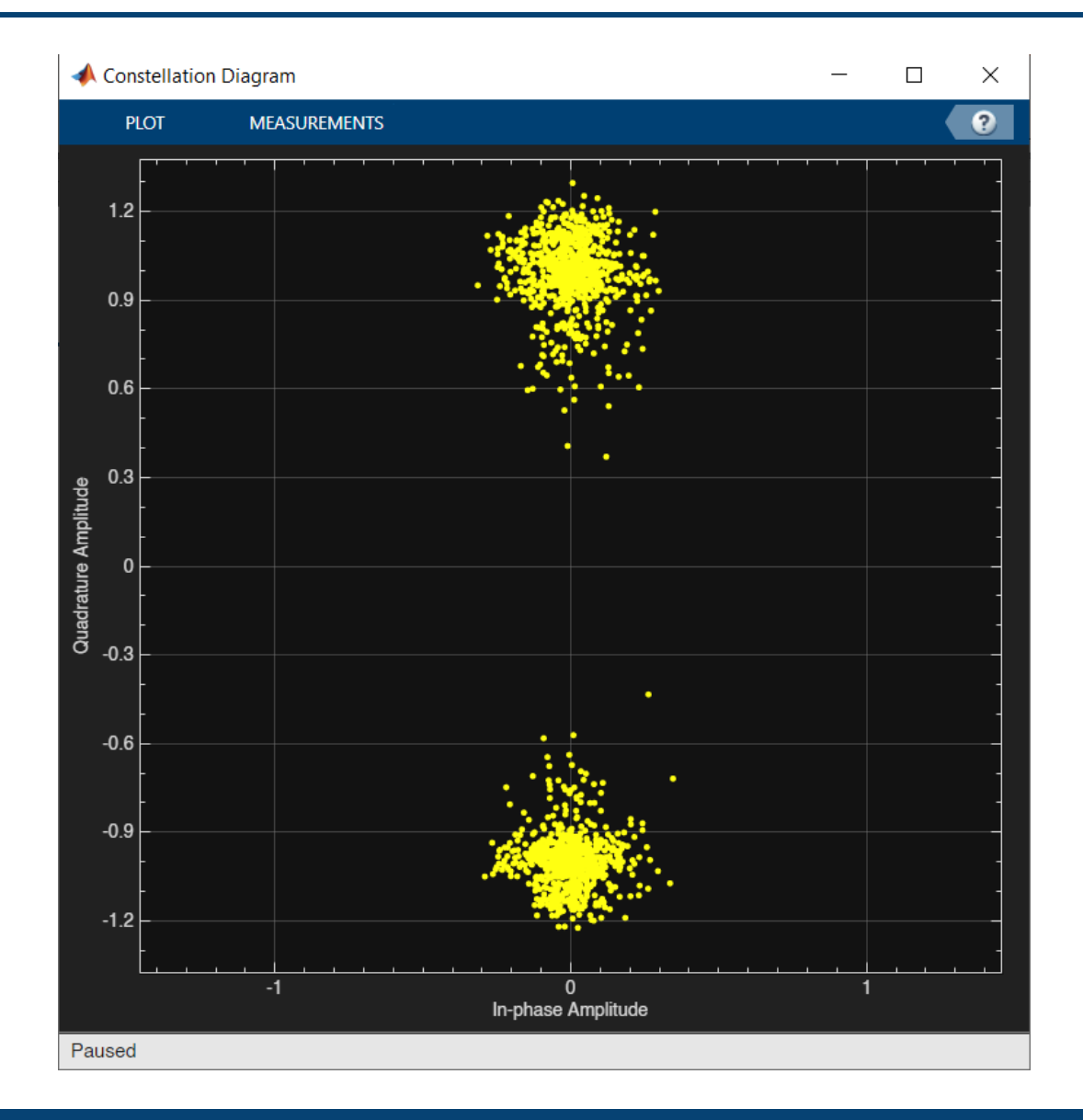